# *Optimización de Procesos para Certificaciones de Labores en Proyectos de Construcción*

*Roberto J. Vargas Rosario Maestría en Gerencia de Ingeniería Dr. Héctor J. Cruzado Departamento de Ingeniería Civil, Ingeniería Ambiental y Agrimensura Universidad Politécnica de Puerto Rico*

*Resumen* <sup>⎯</sup> *Esta investigación se realizó con la intención de atender una problemática en un proyecto de rotulación de la carretera PR-18, en San Juan, Puerto Rico. El problema se debe a la falta optimización en los procesos para las certificaciones de labores causada por falta de tiempo y de documentación, lo que repercute en incumplimiento de pago. La compañía creó un sistema unificado de información con un enlace en Microsoft Teams que incluía tablas de Excel, fotos y la documentación necesaria donde todo el personal obtenía acceso y entraba toda la información de los trabajos realizados diariamente. Para comprobar el éxito del sistema y la reducción del tiempo en las certificaciones, se creó en Microsoft Excel la Curva S que demostró la relación tiempo en el proyecto con el costo y el valor ganado obtenido. Se logró certificar todos los trabajos al tiempo requerido al final de la certificación mensual.*

*Palabras claves: - Curva S, Microsoft Teams, tiempo, unificación de documentos.*

## **INTRODUCCIÓN**

Los proyectos de construcción requieren una serie de procesos de gerencia para poder completar los procesos mensuales de certificación para pago de los trabajos realizados. Estos documentos van desde seguros, nóminas certificadas, permisos, certificados del manufacturero, certificación de pago y documentos de apoyo como fotos y reportes.

Una compañía en Puerto Rico tuvo a cargo la construcción del proyecto de rotulación en la PR-18 para la Autoridad de Carreteras y Transportación. Este proceso está experimentando complicaciones antes de poder cerrar la certificación y recibir su aprobación. En ocasiones, este proceso no se completa por falta de documentos, incongruencias por cantidades certificadas entre contratista y dueño de proyecto, o por falta de inspección o de no completar los informes requeridos.

Estas incongruencias suceden por varias razones; una de estas es que ciertos documentos vienen de diferentes departamentos en una compañía y personal, tanto de campo como administrativo. Por tal razón se espera poder unificar la información entrada en un solo sistema y que a su vez esta sea compartida por el personal de inspección para poder verificar información al momento y no al final del mes, cuando ya están los trabajos certificados. La documentación debe ser compartida por los diferentes departamentos que validarán la certificación para completar el pago de los trabajos.

#### **OBJETIVO**

El objetivo de este proyecto es reducir el tiempo en el proceso de certificación en el proyecto de construcción de rotulación de PR-18 por medio de la creación de un sistema unificado de información en Microsoft Teams.

## **REVISIÓN LITERATURA**

Existen varios factores a considerar para el éxito de un proyecto; uno de ellos es la importancia de la organización de información por parte de todos los participantes de los proyectos. El Sistema de Control de Gestión es definido como aquel sistema compuesto por diversos elementos claves que involucran a toda la organización, con el fin de brindar información para lograr controlar la gestión empresarial manteniendo un sistema unificado de información [1]. El sistema buscó fortalecer lo teórico de los sistemas de control de gestión para comprender la importancia del manejo estratégico,

operativo y económico propicio para las empresas dedicadas al sector constructor [1].

Otro punto considerado en el éxito de un proyecto de construcción es la documentación ordenada de cada proceso, la cual permite conocer a fondo sus alcances tales como todas las especificaciones de las funciones de desempeño del producto final, definir y documentar las tareas y actividades que se realizan durante el desarrollo del proyecto, así como aquellos recursos que serán asignados para el cumplimiento de cada objetivo y la división del trabajo o sea que funciones tiene cada personal para alcanzar el cumplimiento del proyecto [2]. El programa Microsoft Project permite estimaciones reales de tiempo, asignaciones de recursos, seguimiento y control de las evaluaciones del proyecto, integración de datos y presentación efectiva de la información general del proyecto con base a datos reales. Otra forma de organización consiste en la Computación en la nube (Cloud Computing) que presenta tecnologías e infraestructuras que no necesitan una base física, pero permiten controlar a la perfección el estado de cualquier operación, ya que todos los implicados en el proceso pueden tener acceso a ellas [2].

Los sistema de categorización para estructurar la información generada incluyen los el modelo de base de datos BIM (modelo de información de construcción) propone un medio para vincular efectivamente la información de planificación, información de construcción, a fin de facilitar la acumulación efectiva de información [3] y el sistema de gestión integral propuesto por Orellana que fortaleció la administración de la empresa con herramientas que ayudaron a mejorar la calidad, aumentar su productividad y a manejar la planificación de sus recursos de manera óptima generando una administración más profesionalizada [4].

El éxito de un proyecto de construcción es la documentación ordenada. Distribuye óptimamente la carga laboral demandada por las necesidades de gestión administrativas de la empresa, definiéndose claramente los alcances, las limitaciones y las responsabilidades de cada una de las áreas que lo componen y de sus integrantes, al ser automatizada crea un flujo de información entre las áreas que integran la empresa, lo que permite mejorar sustancialmente el proceso de toma de decisiones, al centralizar toda la información en una única base de datos al alcance de todos los usuarios y en tiempo real [4].

En los proyectos de construcción se utiliza la curva S. Esta corresponde al comportamiento del gasto de los proyectos y se crea a partir del cronograma vigente y el presupuesto inicial lo que permite comparar el avance real vs el avance planificado con el propósito de establecer las desviaciones del proyecto y tomar acciones correctivas [5].

#### **METODOLOGÍA**

Este trabajo de investigación fue tipo descriptivo-cuantitativo. Para el éxito de la optimización de las certificaciones en los meses de abril y mayo, antes del comienzo del periodo del proyecto, se creó un canal en el programa Microsoft Teams, donde se localizaron las partidas de los trabajos, junto con los costos de las partidas y sus cantidades. Se recopilaron los procesos para cierre de certificaciones de los trabajos mensuales en el proyecto de construcción. La Figura 1 muestra el proceso que se estableció para cierre de certificaciones mensuales.

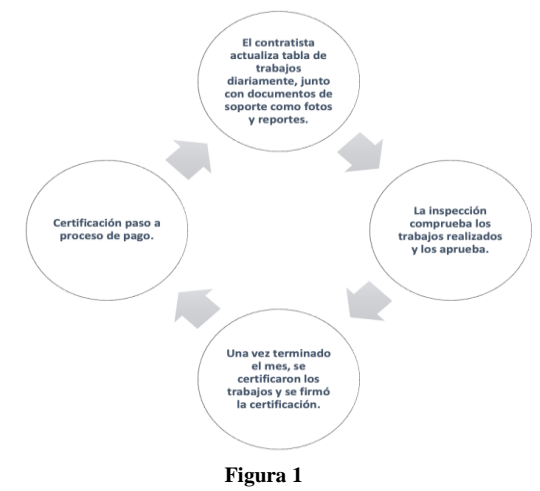

**Proceso para cierre de certificaciones mensuales**

El método que se utilizó para la recopilación de datos fue la observación y recolección de documentos. La información fue recopilada por empleados y supervisores de diferentes áreas del proyecto en la carretera PR-18 en el Municipio de San Juan. En la Figura 2 muestra el enlace de Microsoft Teams creado en la investigación y compartido con el personal que incluyeron ingenieros, supervisores, inspectores y personal de administración del proyecto de la Autoridad de Carreteras que a su vez tenían acceso a los cambios diarios realizados en la tabla de trabajos.

| Activity  | <b>Teams</b>                      |  |
|-----------|-----------------------------------|--|
| ∈<br>Chat | Your teams                        |  |
| iö        | PROYECTOS JCA                     |  |
| Teams     | General                           |  |
| ≕         | 003-2021 AC-001873 PR-18 SAN JUAN |  |
| Figura 2  |                                   |  |

**Enlace Microsoft Teams Proyecto Carretera PR-18** 

La Figura 3 muestra los documentos recolectados que incluyeron fotos, compras, recibos, reportes diarios de los trabajos realizados por las brigadas del proyecto en el enlace creado en Microsoft Teams.

| $\sqrt{6}$ 003-2021 AC-001873 PR-18 S                                                                                                    |                                                                    |  |
|----------------------------------------------------------------------------------------------------|--------------------------------------------------------------------|--|
|                                                                                                    | + New $\vee$ $\bar{\uparrow}$ Upload $\vee$ <sup>®</sup> Copy link |  |
| AC-001873                                                                                                    |                                                                    |  |
|                                                                                                    | Name $\sim$                                                        |  |
|                                                                                                    | AC-001873                                                          |  |
|                                                                                                    | <b>ACT CONTRACT DOCS</b>                                           |  |
|                                                                                                    | <b>FOTOS AC001873</b>                                              |  |
|                                                                                                    | <b>FOTOS INSTALACIONES</b>                                         |  |
|                                                                                                    | <b>EXAMPLE PURCHASE ORDERS VENDORS</b>                             |  |
| <b>The Contract of the Contract of the Contract of the Contract of the Contract of the Contract of the Contract of The Contract of The Contract of The Contract of The Contract of The Contract of The Contract of The Contract </b> | SUBASTA DOCUMENTOS                                                 |  |
| <b>x</b>                                                                                                    | BILL OF MATERIALS PROJECTS_AC0018                                  |  |
| ton                                                                                                    | Memorial Explicativo Exencion Permiso P                            |  |
| $\sqrt{2}$                                                                                                    | PROYECTO AC-001873.url                                             |  |
| <b>x</b>                                                                                                    | TABLA DE TRABAJOS DIARIOS_AC00187                                  |  |

**Figura 3 Documentos compartidos proyecto carretera PR-18 Microsoft Teams**

Para lograr la actualización en tiempo real de los trabajos diarios, se creó una tabla en Excel. Esta fue compartida en Microsoft Teams.

Se desarrolló la Tabla 1 que muestra la información detallada que se obtuvo de la tabla en Excel creada y actualizada diariamente por todo personal del proyecto donde se revisaron los costos de la partida y sus cantidades que fueron comparadas con la propuesta.

**Tabla 1 Contenido tabla de Microsoft Excel** 

| Columna      | Descripción                                      |
|--------------|--------------------------------------------------|
| A            | Número de artículo presentado en la propuesta    |
| B            | Cantidades de artículos totales en el proyecto   |
| $\mathbf C$  | Unidad en que se factura cada artículo           |
| D            | Breve descripción de los artículos               |
| E            | Código del artículo en el caso que aplique       |
| $\mathbf{F}$ | Localización del artículo en el plano            |
| G            | Código del rótulo en el caso que aplique         |
| H            | Tipo de rótulo o artículo                        |
| $\mathbf{I}$ | Fechas de trabajos de excavaciones y movimientos |
|              | de tierra                                        |
| $\mathbf I$  | Fechas de ensamblaje de acero necesario para     |
|              | depósitos de hormigón                            |
| K            | Fecha de depósitos de hormigón                   |
| $\mathbf{L}$ | Fechas de instalaciones finales                  |
| M            | Cantidad para certificar en el mes               |
| N            | Precio unitario según propuesta                  |
| $\Omega$     | Precio total por cada artículo                   |

Estos datos fueron entrados en Microsoft Excel. Una vez terminados los trabajos a certificar, se revisaron los costos de las partidas, junto con sus cantidades para compararlos con la propuesta. Se realizó la gráfica de Curva S en Microsoft Excel, que fue la herramienta utilizada para reflejar el avance del proyecto. La curva S o curva representativa de dinero cobrado por certificación, demostró la relación del tiempo llevado en el proyecto con el costo acumulado y el valor ganado obtenido. La Curva S se creó a partir del cronograma vigente al inicio del proyecto y con el presupuesto inicial de \$2,119,602.60.

### **RESULTADOS**

La certificación logró cerrar satisfactoriamente con la organización de las tareas realizadas y listas para certificar a la fecha provista del cierre del mes. En los meses de diciembre 2021 a marzo 2022, cuando no estaba implementado el enlace Microsoft Teams, no se logró reducir el tiempo en las certificaciones ni la proyección correcta de la Curva S. En la Figura 4 se muestra la Curva S de progreso en los meses de enero, febrero y marzo 2022. La Curva S en los meses de febrero y marzo, estaba muy por debajo de la cantidad que se esperaba certificar, lo que afectó la forma de la Curva S. Se puede apreciar que no se logró completar la certificación de las cantidades estipuladas. Los trabajos que no se lograron certificar en los meses previos a la investigación y a la implementación de los nuevos procesos, fue porque los trabajos no estaban inspeccionados y faltaba los ajustes finales entre el contratista y la administración de la Autoridad de Carreteras y Transportación (ACT).

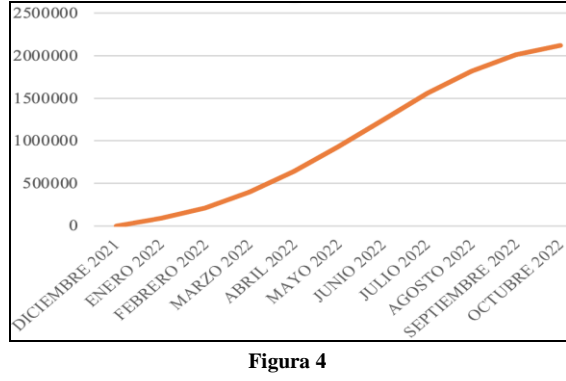

**Curva S proyectada en diciembre 2021**

La Figura 5 demostró que al implementar el sistema unificado de información en Microsoft Teams durante los meses de abril y mayo 2022, se cumplió con las cantidades y la Curva S se logró encaminar de la forma proyectada. Al lograr que la Curva S vuelva a retomar su forma, se logró las cantidades correctas estipuladas a certificar para el mes de abril 2022.

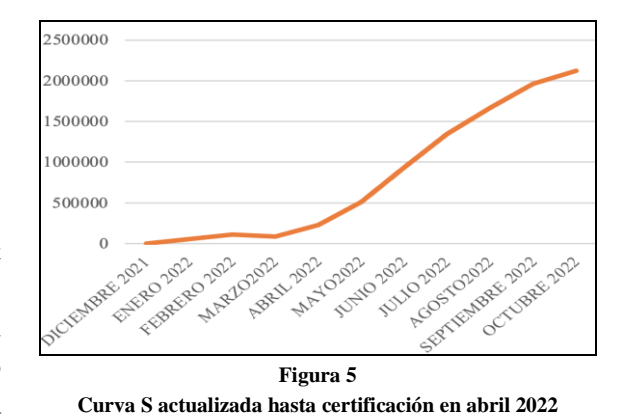

Cuando se implementó el enlace de Microsoft Teams, se logró reducir el tiempo al final del cierre de la certificación, la inspección y contratista, contaban con toda la información actualizada diariamente durante los días del mes de abril y con las partidas ajustadas según los trabajos realizados diariamente. La implementación de Microsoft Teams sirvió para compartir la información y las tablas elaboradas en Excel; se contó con todas las cantidades totales al final de la certificación y todas las personas involucradas en el proyecto tuvieron estas cantidades iguales al fin de mes. Esto logró un cierre exitoso de la certificación y pasó a las oficinas centrales para procesar los pagos. Esta acción se vio reflejada en la gráfica de la curva S. Para lograr el éxito de este proyecto de construcción una de las cosas más importantes era poder garantizar el flujo de dinero y cobrar las certificaciones de los trabajos a tiempo. La información recopilada de la inspección se compartió con el dueño de proyecto, para constar que los trabajos fueron realizados en la fecha estipulada.

Se compararon los datos del mes de febrero 2022 donde no estaba implementado el sistema. Durante el mes de febrero el total certificado en el proyecto fue \$112,000.00, cuando lo estipulado para poder certificar a la fecha eran \$211,815.93. En el mes de marzo se pudo certificar \$84,000.00, cuando lo estipulado eran \$185,000.00. En el mes que se realizó la investigación y se realizaron los trabajos de dicha investigación se logró certificar \$227,975.00, contando con lo estipulado para este mes, por lo que la Curva S retomo la forma correcta.

#### **CONCLUSIÓN**

El objetivo del reducir el tiempo en la certificación para los meses de abril y mayo fue exitoso. El hallazgo más importante de este proyecto fue poder unificar toda la información en el tiempo requerido. La optimización de procesos es responsable de incrementar la eficiencia y agilidad; esto aumentó el nivel de satisfacción y comunicación entre inspectores y personal del contratista ya que, todos los procedimientos estaban estandarizados y simplificados; todos los involucrados los comprenden fácilmente.

Se necesita consistencia de ingresar los datos diariamente y la utilización de la plataforma para compartirla en los meses próximos del proyecto de construcción. La funcionalidad del sistema fue capaz de validar, centralizar y unificar los datos procedentes de distintos departamentos, facilitando la rapidez y fluidez de la información para la toma de decisiones, que resultaron en ahorro de tiempo y dinero.

#### **REFERENCIAS**

- [1] Cáceres, R., Rojas, D. (2021). Sistema de control de gestión de grandes empresas constructoras de Vivienda en Barranquilla. Available: https://repositorio.cuc.edu.co/bitstream/handle/11323/8589 /SISTEMA%20DE%20CONTROL%20DE%20GESTIÓN %20DE%20GRANDES%20EMPRESAS.pdf?sequence=1 &isAllowed=y
- [2] López, J. (2014, Febrero). Importancia de los Sistemas de Información para la Gestión de Proyectos en las empresas del sector construcción como Tecnología Electromecánica. Available:http://bibliotecadigital.usb.edu.co/bitstream/108 19/3737/1/Determinacion\_ventajas\_desventajas\_gallego\_2 201.pdf
- [3] Dong-Gun, L., Ji-Young, P., Hang-Hoon, S., (2018) BIM-Based Construction Information Management Framework for Site Information Management, Article ID 5249548, Available: https://doi.org/10.1155/2018/5249548
- [4] Van Leeuwen, M.C (2013, Diciembre). Increase Quality through Information Management Designing a plan for implementing an Information Management System with Integrated Quality Management for a contractor,

https://repository.tudelft.nl/islandora/object/uuid:af9ee712- 4f92-466d-a539-34d9272c1010/datastream/OBJ/download

[5] Ernest, W. (n.d.) Tema: Curva S Planificación del Alcance, Tiempo y Costo Available: https://www.ucipfg.com/Repositorio/MAP/MAPD-05/BLOQUE-ACADEMICO/UNIDAD4/Curva\_S.pdf/